# HUDSON'S PALM OS SOFTWARE SERIES VOL.2

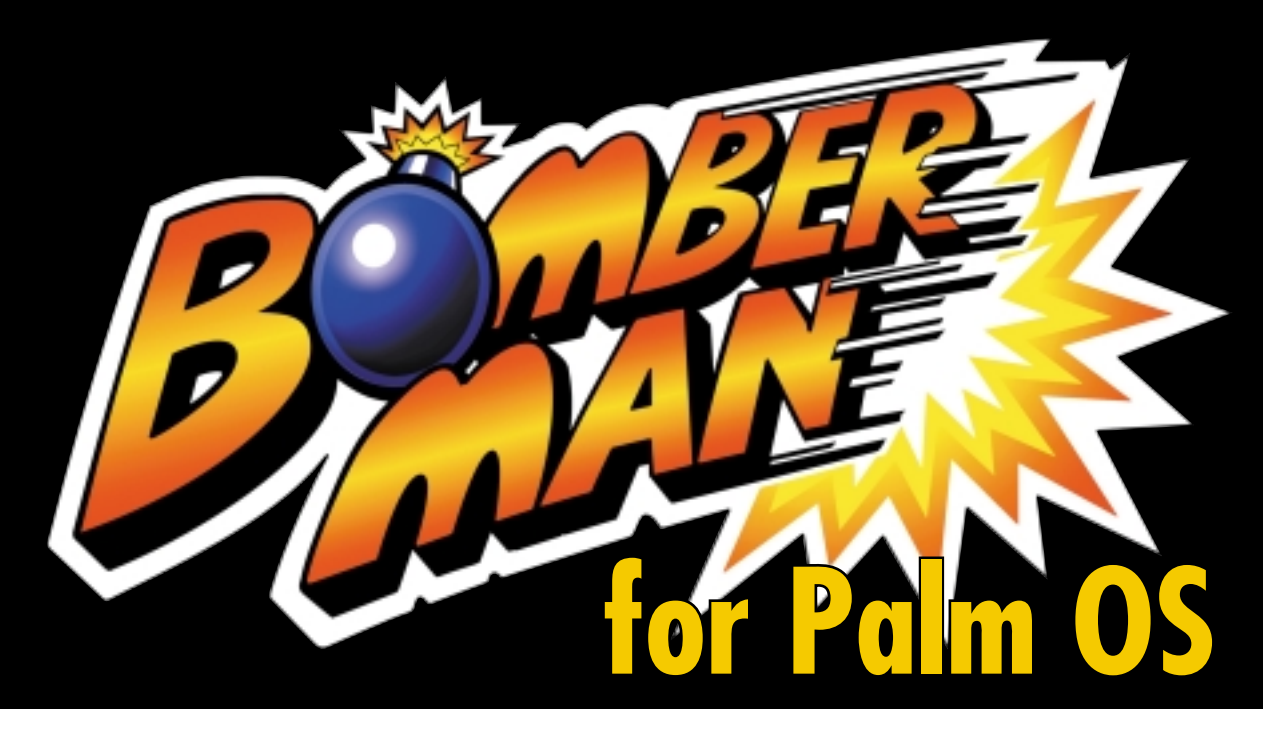

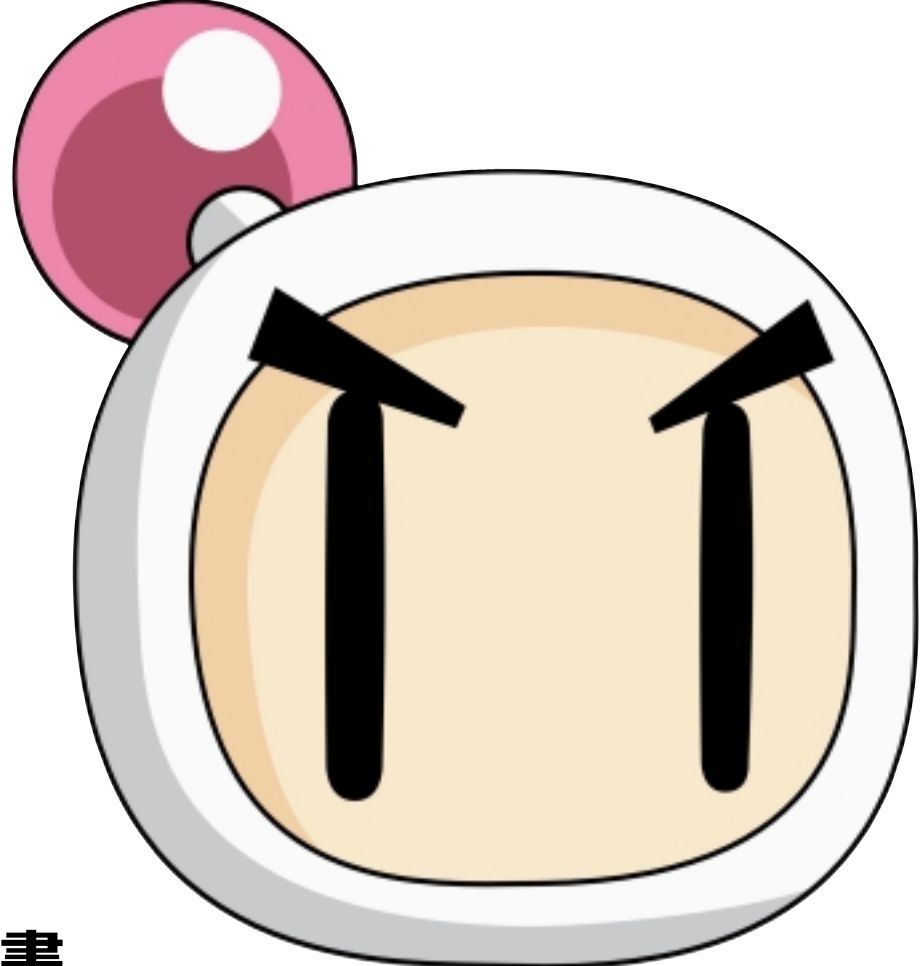

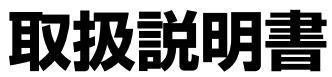

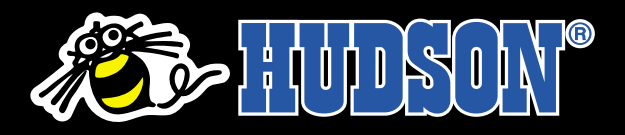

# **1 ご使用の前に�**

### **ご挨拶**

このたびは株式会社ハドソンの「ボンバーマン for Palm OS」をお 買い上げいただき誠にありがとうございます。ご使用の前にこの取 扱説明書をよくお読みの上、正しい使用方法でお楽しみください。

### **ご注意**

本ソフトウェアを弊社が推奨する以外の方法でインストール、起動さ れた場合、ならびに動作確認済み以外の機種に使用された場合も 動作保証はいたしません。また、それに起因する誤動作、破損につ きましても弊社は一切の責任を負いません。

本製品は、エンドユーザーであるお客様が有するPalm OS搭載機1 台にインストールすることができ、その使用ライセンスを許諾するもの です。

本製品を弊社の許諾なく、複数の複製、第三者への販売、レンタル、 配布を行うことはできません。また、プログラムなどの著作物を無断 で解析、改変することを禁じます。

### **動作環境**

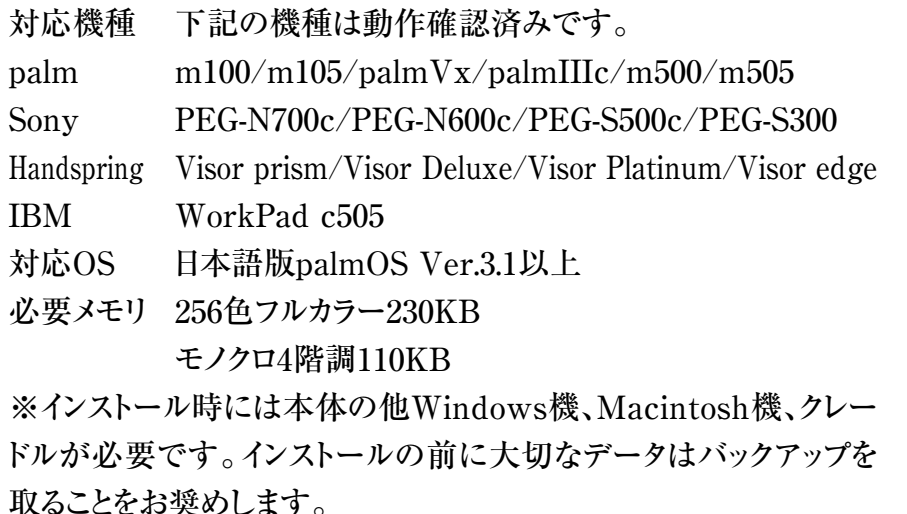

# **2 インストールについて�**

#### **■ファイルの説明**

本CD-ROMには以下のファイルが収録されています。

- ●Bomber\_c.prc… (本体プログラム/256色フルカラー表示用)
- ●Bomber\_m.prc… (本体プログラム/モノクロ4階調表示用)
- ●manual B.pdf……(取扱説明書/このPDFデータ)

この2つの本体プログラム内容は画面表示以外は同じものです。

お手持ちのPalm OS 搭載機に合わせて適したものを選択してください。

### **■Windowsからのインストール方法**

1.Windows機にCD-ROMをセットし、Add-onフォルダに必要なファイルを コピーします。

2.PalmDesktopを起動します。

3.インストールボタンをクリックします。

4.Palmファイルのインストールツールウインドウで、必要なファイルを選択して 「追加」ボタンを押します。ファイルが追加されたら「終了 | ボタンをクリック します。

5.HotSyncを行うとPalm OS 搭載機へインストールが行われます。

#### **■Macintoshからのインストール方法**

1.Macintosh機にCD-ROMをセットしデスクトップ等に必要なファイルをコピー します。

2.PalmDesktopを起動します。

3.メニューの「HotSync」から「Palmファイルのインストール」を選択します。 4.Palmファイルのインストールウインドウで、「リストに追加」ボタンをクリックし、 必要なファイルを選択して「追加」ボタンをクリックします。 5.HotSyncを行うとPalm OS 搭載機へインストールが行われます。

### **■シリアルナンバーの入力**

インストール後、Palm OS 搭載機本体よりソフトを起動して、シリアルナン バーを入力してください。シリアルナンバーは同梱のご案内リーフに記載 してあります。入力方法は次ページOptions、Enter Passwordをご覧くだ さい。

#### **■プログラムのアンインストール�**

Palm OS 搭載機本体よりアプリケーションの起動画面表示させます。メニュー アイコンをタップして「アプリケーション」メニューの中から「削除」を選択し ます。アプリケーション一覧の中から「BOMBERMAN」を選択して、「削 除」をタップします。削除するアプリケーションの確認表示で「はい」をタッ プすると、プログラムはアンインストールされます。

# **3 ボンバーマンの操作方法~1~�**

#### **■ボンバーマンの起動方法**

Palm OS 搭載機(以下Palm本体と略)のアプリケーション起動画面より 「BOMBERMAN」をタップして起動します。タイトル画面が表示され、何 かボタンを押すとGAME START画面になります。

#### ●GAME START

**このゲームはオートセーブです。面クリアするごとにセーブされます。 「CONTINUE」を選ぶと前回クリアした次の面から遊べます。「NEW GAME」を選ぶと1面から始まります(セーブデータがある場合、デー タは消えます)。**

#### **■Options(ゲームの各種設定)** 図1

メニューアイコンをタップすると「Options」が表示されます。このメニューで ゲームの設定ができます。また、この設定はゲームスタートの前、ゲーム中 でも変更できます。ゲーム中はポーズになります。設定は各項目(文字)を タップすると変更できます。

#### ●Preferences 図2

#### Key Configuration�

6つのタイプから操作ボタンの設定を選べます。

#### **Sound**

音量を調節できます。OFF/無し、Quiet/小、Middle/中、Loud/大。 **Speed** 

### ゲーム全体のスピードを選択します。「Fast」にすると、ボンバーマンの移 動も速くなりますが、敵キャラ、爆発時間、残り時間すべてが速くなります。

#### ●Hi-Scores

「Reset Hi-Score」を選ぶと高得点表示をすべて初期化します。

#### ●How To

操作方法の説明が英文で表示されます。内容はこの取扱説明書を簡略 したものです。

#### ●Enter Password 図3

本ソフトウェアはシリアルナンバーを登録しないと、1面しかプレイできません。 限定を解除するにはシリアルナンバー(Password)を入力します。

#### シリアルナンバーの入力方法�

登録画面でアンダーラインの先頭をタップし、カーソルを点滅させます。キー ボードアイコンをタップし、スクリーンキーボードでシリアルナンバーを入力し ます。入力が終わりましたら「終了」をタップします。ナンバーを確認して 「Register」をタップします。

#### ●Exit Menu

ゲーム画面に戻ります。

#### ●**Restart**

ゲーム中に選ぶと、タイトル画面になります。

#### ●Quit

ボンバーマンを終了してアプリケーション起動画面に戻ります。

#### ●About BOMBERMAN

バージョンと商標が表示されます。

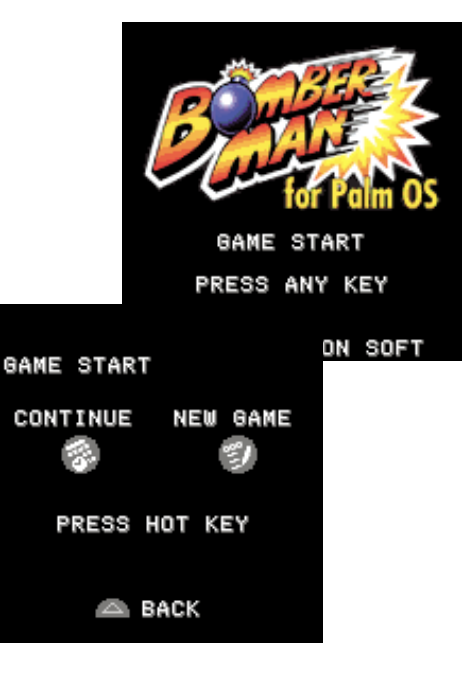

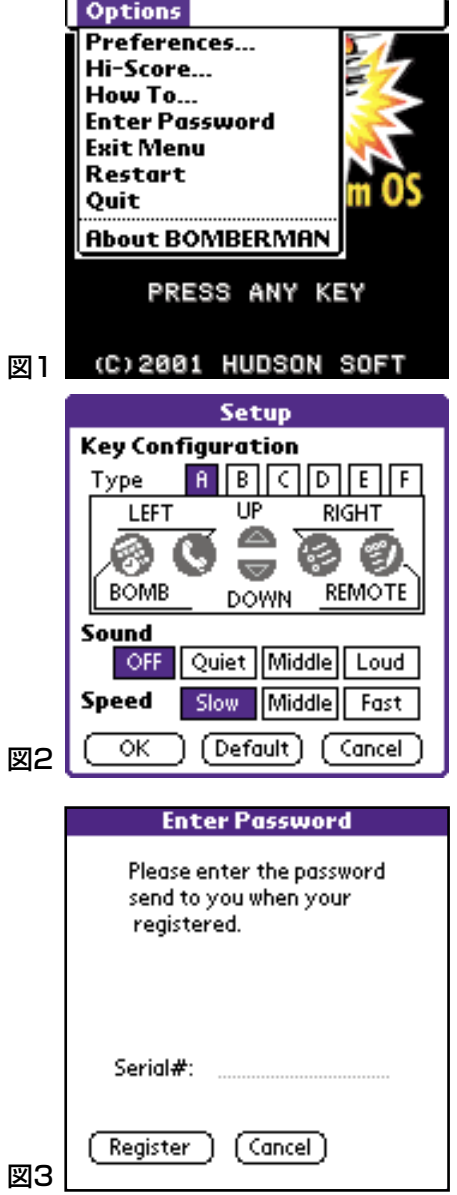

# **4 ボンバーマンの操作方法~2~�**

#### **■ボンバーマンのコントロール**

ボンバーマンのコントロールはPalm本体のボタンで操作します。 右の図はKey Configurationの「A」設定時の場合です。

#### **■コンティニューについて�**

ゲーム中Optionsのコマンドなどでアプリケーション起動画面に戻った後に コンティニューした時はプレイ中だったステージのはじめから再開できます。 また、ゲーム中に何らかの理由でPalm本体の電源が切れた後、電源を再 投入してコンティニューした時は、同じステージの途中から再開できます。

#### **■PAUSED(ポーズ)**

ゲーム中、画面をタップするとポーズできます。

#### **■めざせ全50面クリア�**

ボンバーマンの目的は地上にでることです。最初のステージは地中奥深く にあるので出口を探してどんどんつぎのステージに進んでください。各面 をクリアするには、まず爆弾で敵キャラを倒しながら、出口の扉を見つけま しょう。敵キャラをすべて倒して、扉の上に立つと次のステージへと進めま す。

#### ●時間に気を付けよう

制限時間内に脱出しないと、強力な敵がウヨウヨ出てきます。

#### ●アイテムを取ってパワーアップしよう

レンガの中に色々なアイテムが隠されている。このアイテムを取るとボンバー マンがパワーアップします。

#### ●ボーナスステージもある!

どこかにボーナスステージが隠されています。ボーナスステージでは30秒 間は無敵ですので、敵キャラをたくさん倒しましょう。

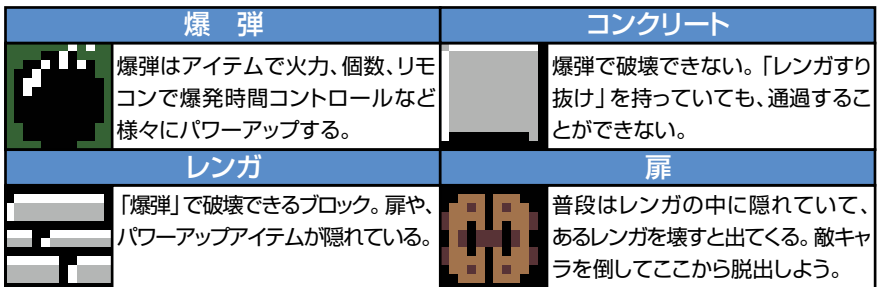

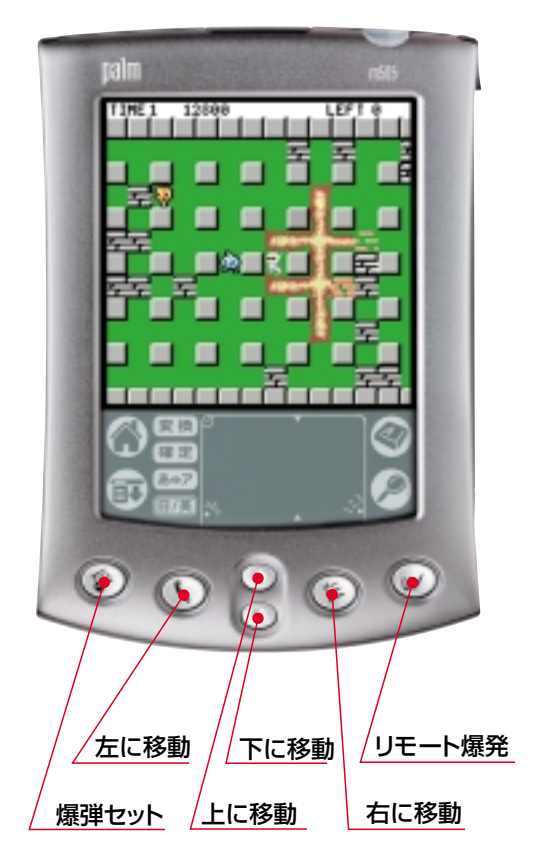

# **COLUMN**

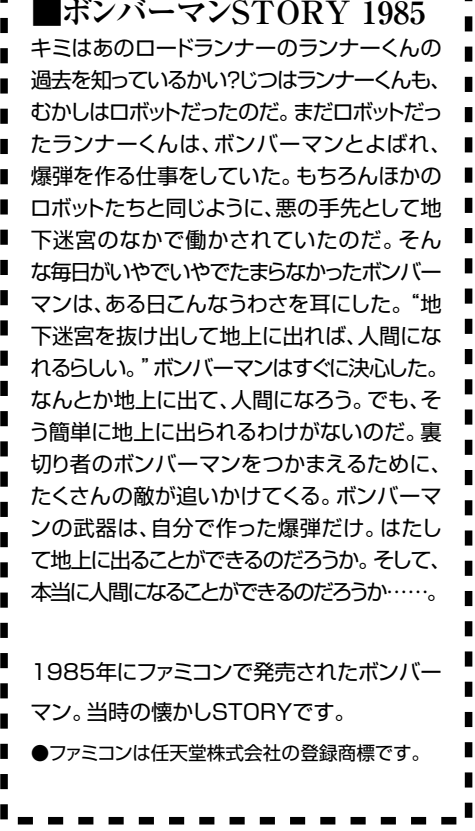

# **5 アイテムと敵キャラ�**

## **■アイテム**

レンガの中には様々なアイテムが隠されている。できるだけレンガを爆破し てアイテムを手に入れよう。

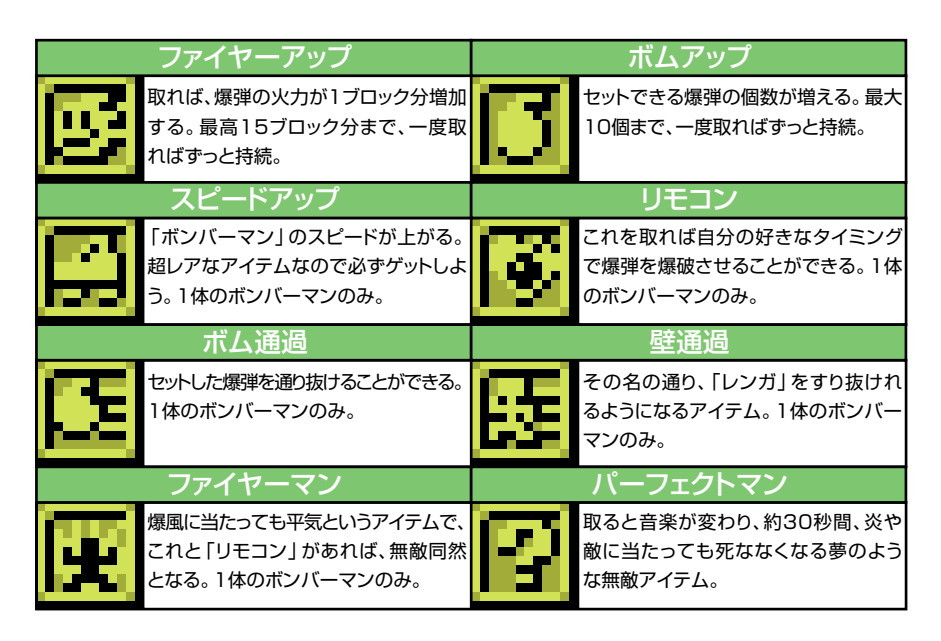

### **■敵キャラ**

ステージには色々な敵キャラが登場します。個性(特性)を理解して攻略 しよう。

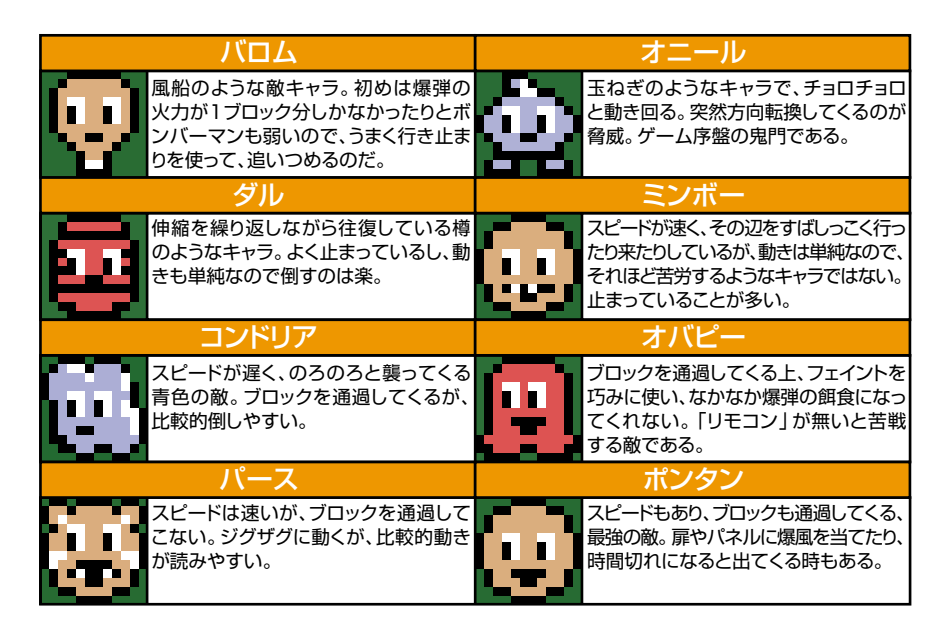

# **6 ユーザーサポート�**

ソフトが起動しない等、本ソフトウェアを使用する上で対処できないトラブ ルが起きた場合はユーザーサポートまでご連絡ください。 **■ユーザーサポート** 株式会社オルジェ� 東京都千代田区外神田3-10-6 丸和ビル 〒101-0021� TEL:03-5298-8625(10:30~19:30 土・日・祝日を除く) FAX:03-5298-8626� E-Mail:server@oruge.co.jp

#### **©2001 HUDSON SOFT**

Palm OS、Palm Desktop、HotSyncはPalm,Inc.およびその子会社の登録商標または商標です。 WindowsはMicrosoft Corporationの米国およびその他の国における登録商標です。 MacintoshはApple Computer,Inc.の米国およびその他の国における登録商標です。 本書に記載されているその他の社名および商品名は、各社の登録商標または商標です。